**Dell PowerEdge R920 Příručka Začínáme**

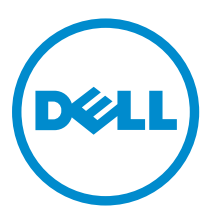

**Regulační model: E23S Series Regulační typ: E23S001**

# **Poznámky, upozornění a varování**

**POZNÁMKA:** POZNÁMKA označuje důležité informace, které pomáhají lepšímu využití počítače.

**VÝSTRAHA: UPOZORNĚNÍ poukazuje na možnost poškození hardwaru nebo ztráty dat a poskytuje**  Τ **návod, jak se danému problému vyhnout.**

**VAROVÁNÍ: VAROVÁNÍ označuje potenciální nebezpečí poškození majetku, úrazu nebo smrti.** ∧

 $2013 - 06$ 

Rev. A00

**Copyright © 2014 Dell Inc. Všechna práva vyhrazena.** Tento produkt je chráněn autorskými právy a právy na duševní vlastnictví Spojených států a mezinárodními právy. Dell™ a logo Dell jsou obchodní známky společnosti Dell Inc. ve Spojených státech anebo v jiných jurisdikcích. Všechny ostatní značky a názvy uvedené v tomto dokumentu mohou být obchodní známky příslušných společností.

# **Instalace a konfigurace**

**VAROVÁNÍ: Před provedením následujícího postupu si prostudujte bezpečnostní pokyny dodané se systémem.**

# **Rozbalení stojanového systému**

Rozbalte systém a zkontrolujte jeho jednotlivé součásti.

Sestavte kolejničky a nainstalujte systém do stojanu podle bezpečnostních pokynů a pokynů k instalaci do stojanu dodaných se systémem.

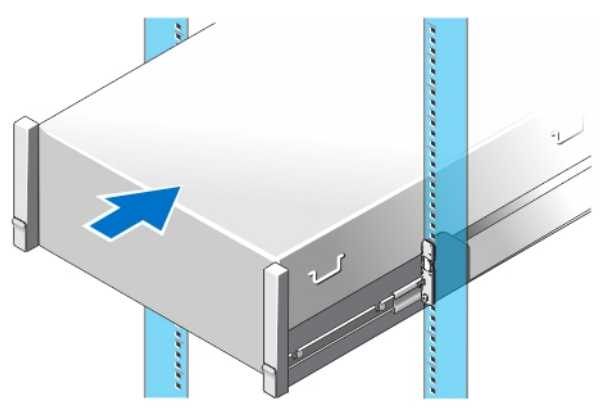

**Obrázek 1. Instalace kolejniček a systému do stojanu**

### **Volitelné – Připojení klávesnice, myši a monitoru**

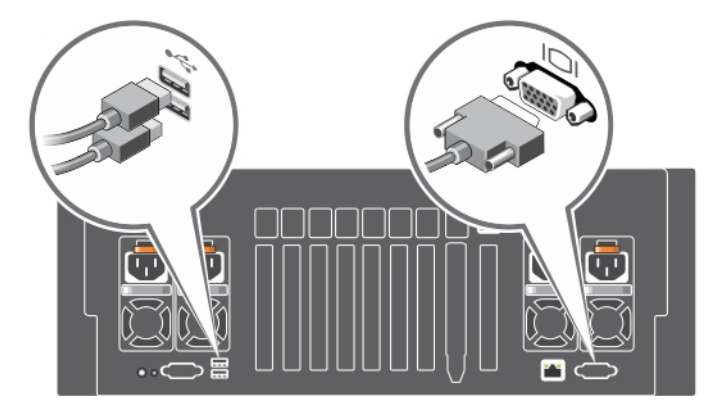

**Obrázek 2. Volitelné – připojení klávesnice, myši a monitoru**

Připojte klávesnici, myš a monitor (volitelné).

U konektorů na zadní straně systému se nachází ikony označující typ kabelu, který má být k jednotlivým konektorům připojen. Nezapomeňte utáhnout šroubky na konektoru kabelu monitoru (je-li jimi konektor vybaven).

### **Připojení napájecích kabelů**

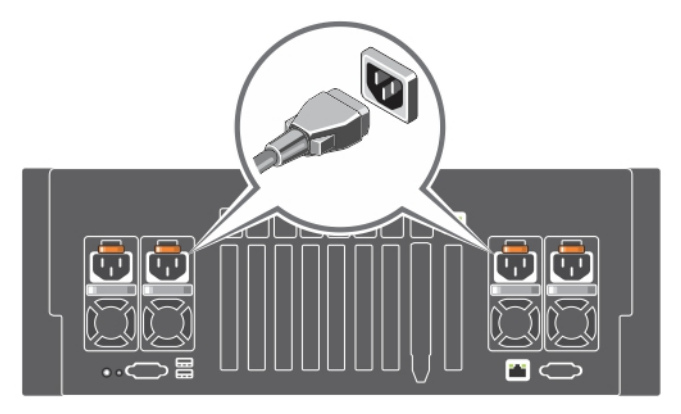

**Obrázek 3. Připojení napájecích kabelů**

Připojte napájecí kabely k systému, a pokud používáte monitor, připojte napájecí kabel také k monitoru.

## **Zajištění napájecích kabelů**

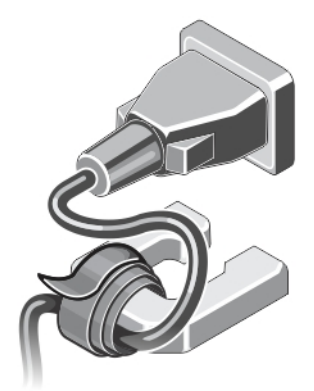

**Obrázek 4. Zajištění napájecích kabelů**

Ohněte napájecí kabel systému a pomocí pásky na kabely jej připevněte k úchytu napájecího kabelu. Poté zasuňte opačný konec napájecího kabelu do uzemněné elektrické zásuvky nebo k samostatnému zdroji napájení, například ke zdroji nepřerušitelného napájení (UPS) nebo k jednotce rozvaděče (PDU).

#### **Zapnutí systému**

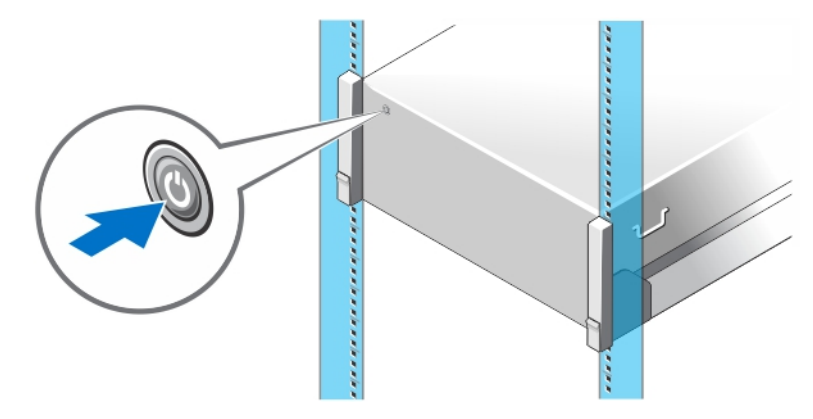

#### **Obrázek 5. Zapnutí systému**

Stiskněte vypínač na systému. Měl by se rozsvítit indikátor napájení.

#### **Instalace volitelného čelního krytu**

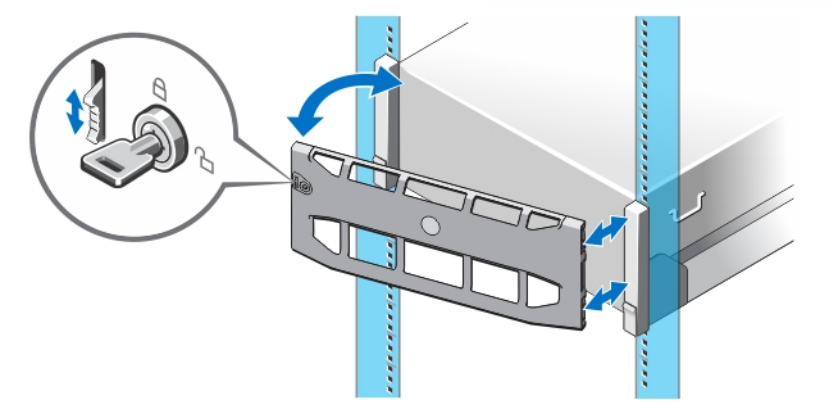

**Obrázek 6. Instalace volitelného čelního krytu**

Nainstalujte čelní kryt (volitelný).

#### **Dokončení nastavení operačního systému**

Pokud jste zakoupili předinstalovaný operační systém, prostudujte si příslušnou dokumentaci k operačnímu systému. Chcete-li provést první instalaci operačního systému, postupujte podle dokumentace k instalaci a konfiguraci operačního systému. Než začnete s instalací hardwaru či softwaru, který nebyl zakoupen společně se systémem, ujistěte se, že je nainstalován operační systém.

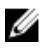

**POZNÁMKA:** Nejnovější informace o podporovaných operačních systémech naleznete na webu **dell.com/ ossupport**.

### **Licenční smlouva na software společnosti Dell**

Před použitím systému si přečtěte Licenční smlouvu na software společnosti Dell dodanou se systémem. Veškerá média obsahující software nainstalovaný společností Dell je třeba považovat za ZÁLOŽNÍ kopie softwaru nainstalovaného na pevném disku systému. Pokud s podmínkami smlouvy nesouhlasíte, zavolejte na telefonní číslo oddělení pomoci zákazníkům. Pro zákazníky v USA je k dispozici telefonní číslo 800-WWW-DELL (800-999-3355). Zákazníci mimo USA mohou navštívit adresu **dell.com/support**, kde je třeba ve spodní části stránky vybrat příslušnou zemi nebo region.

### **Další užitečné informace**

**VAROVÁNÍ: Prostudujte si informace o bezpečnosti a předpisech, které byly dodány se systémem. Informace o záruce jsou součástí tohoto dokumentu, nebo jsou přiloženy samostatně.**

- *Owner's Manual (Příručka majitele)* obsahuje informace o funkcích systému a popisuje řešení problémů se systémem a instalaci nebo výměnu komponent. Tento dokument je k dispozici na internetu na adrese **dell.com/ poweredgemanuals**.
- Pokyny k instalaci do stojanu dodané se stojanovým řešením popisují instalaci systému do stojanu.
- Média dodaná se systémem obsahují dokumentaci a nástroje pro konfiguraci a správu systému. Mohou být dodána například média týkající se operačního systému, softwaru pro správu systému, aktualizací systému a komponent zakoupených se systémem.

U

Ø

**POZNÁMKA:** Vždy nejprve zkontrolujte a pročtěte aktualizace uvedené na adrese **dell.com/ poweredgemanuals**, protože tyto aktualizace často nahrazují informace v ostatních dokumentech.

**POZNÁMKA:** Při upgradu systému doporučujeme, abyste si z webu **dell.com/support** do systému stáhli a nainstalovali nejnovější systém BIOS, ovladače a firmware pro správu systémů.

# **Odborná pomoc**

Nerozumíte-li některému z postupů popsaných v této příručce nebo nepracuje-li systém podle očekávání, nahlédněte do Příručky majitele hardwaru. Společnost Dell rovněž nabízí komplexní školení a certifikaci týkající se hardwaru. Další informace najdete na adrese **dell.com/training**. Tato služba nemusí být nabízena ve všech regionech.

### **Informace o normě NOM**

K zařízení popsanému v tomto dokumentu se vztahují v souladu s požadavky oficiální mexické normy NOM následující informace:

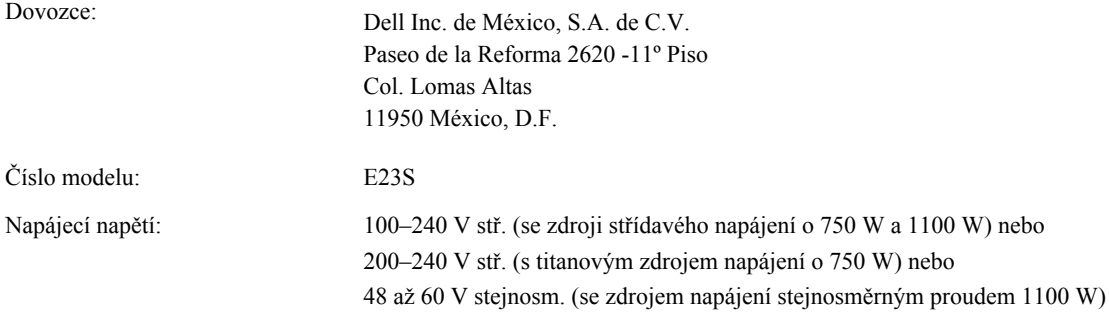

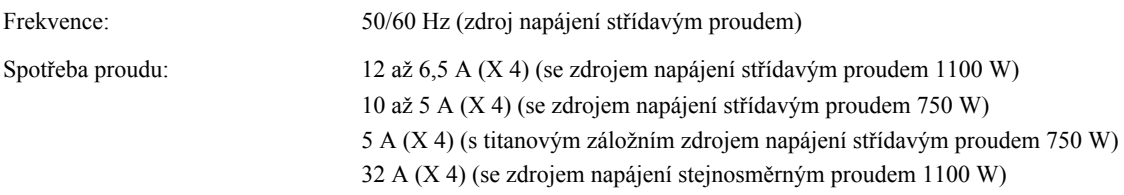

# **Technické specifikace**

**POZNÁMKA:** Následující specifikace představují pouze zákonem vyžadované minimum dodávané se systémem. Kompletní seznam aktuálních specifikací systému naleznete na adrese **dell.com/support**.

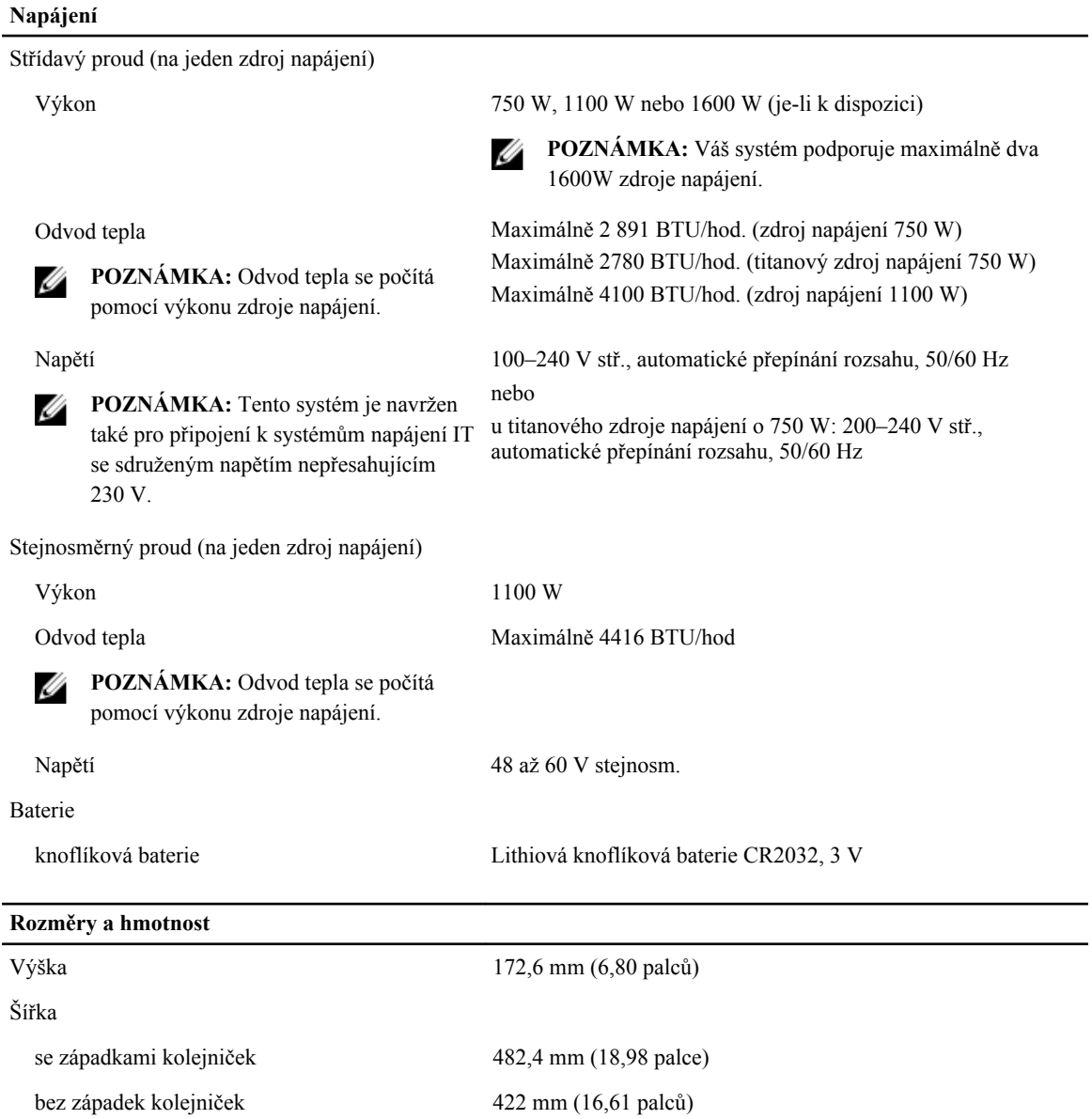

**Rozměry a hmotnost**

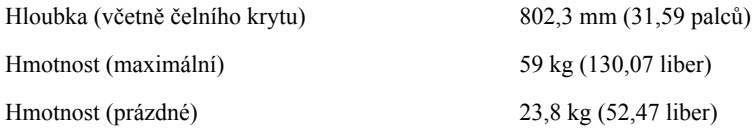

**Životní prostředí**

**POZNÁMKA:** Tento systém je v datových centrech chlazených čerstvým vzduchem schopen krátkodobého provozu při vychýlení teploty na 40 až 45 °C. Další informace najdete v příručce *Owner's Manual* (Příručka majitele) na adrese **dell.com/support/manuals**.

**POZNÁMKA:** Další informace o měřených údajích prostředí pro jednotlivé systémové konfigurace najdete na adrese **dell.com/environmental\_datasheets**.

#### **Teplota**

U

Ø

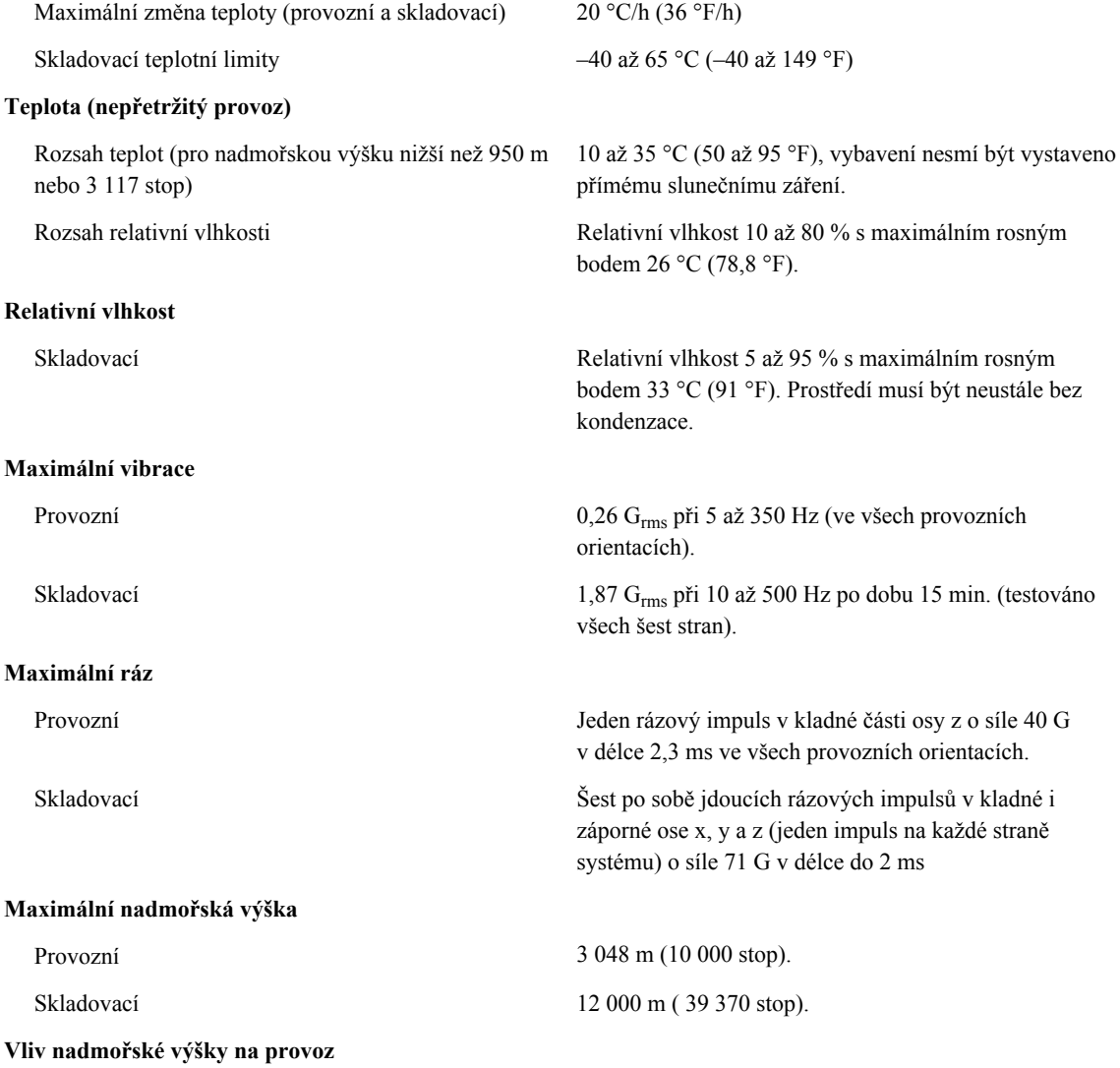

**Životní prostředí**

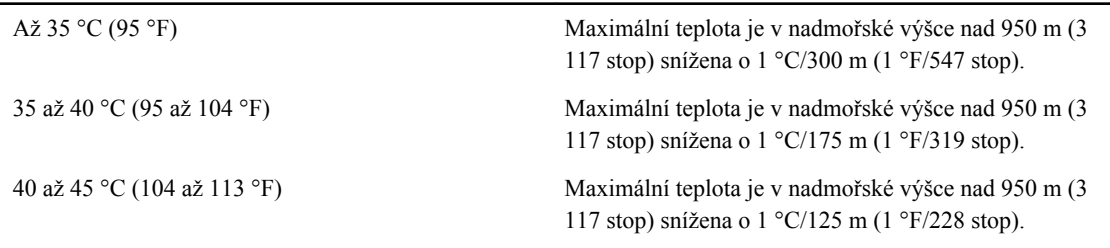

#### **Znečištění částicemi**

Ø

**POZNÁMKA:** Tato část definuje omezení, která pomáhají vyhnout se poškození anebo selhání IT vybavení z důvodu znečištění pevnými, kapalnými či plynnými částicemi. Pokud je zjištěno, že hodnoty znečištění pevnými, kapalnými či plynnými částicemi přesahují níže uvedené limity a jsou důvodem poškození anebo selhání vašeho vybavení, můžete být nuceni odstranit podmínky prostředí, které poškození anebo selhání způsobují. Za odstranění podmínek prostředí zodpovídá zákazník.

Filtrace vzduchu

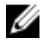

**POZNÁMKA:** Vztahuje se pouze na prostředí datových center. Požadavky na filtraci vzduchu se nevztahují na IT vybavení navržené pro používání mimo datová centra, jako jsou např. kanceláře nebo výrobní haly.

Filtrace vzduchu v datových centrech je definována ve standardu ISO 14644-1 a je klasifikována jako třída ISO 8 s 95% horní mezí spolehlivosti.

**POZNÁMKA:** Vzduch vstupující do datových center musí být filtrován v souladu se systémem hodnocení filtrů MERV11 nebo MERV13.

Vzduch nesmí obsahovat vodivý prach, vlákna zinku ani

Vodivý prach

**POZNÁMKA:** Vztahuje se na prostředí datových jiné vodivé částice. center i mimo ně.

Korozivní prach

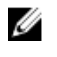

**POZNÁMKA:** Vztahuje se na prostředí datových center i mimo ně.

- Vzduch nesmí obsahovat korozivní prach.
	- Zbytkový prach obsažený ve vzduchu musí mít bod navlhavosti nižší než 60% relativní vlhkost.

#### **Znečištění plyny**

**POZNÁMKA:** Maximální úrovně znečištění korozí měřené při relativní vlhkosti ≤ 50 %.

Míra koroze měděného kuponu <300 Å/měsíc pro třídu G1 dle normy ANSI/ ISA71.04-1985.

Míra koroze stříbrného kuponu  $\leq 200 \text{ Å/měsíc}$  dle normy AHSRAE TC9.9.